# KARTA USŁUGI

POMOC W SPŁACIE NALEŻNOŚCI

# Zmiana warunków umowy o odroczenie terminu płatności składek

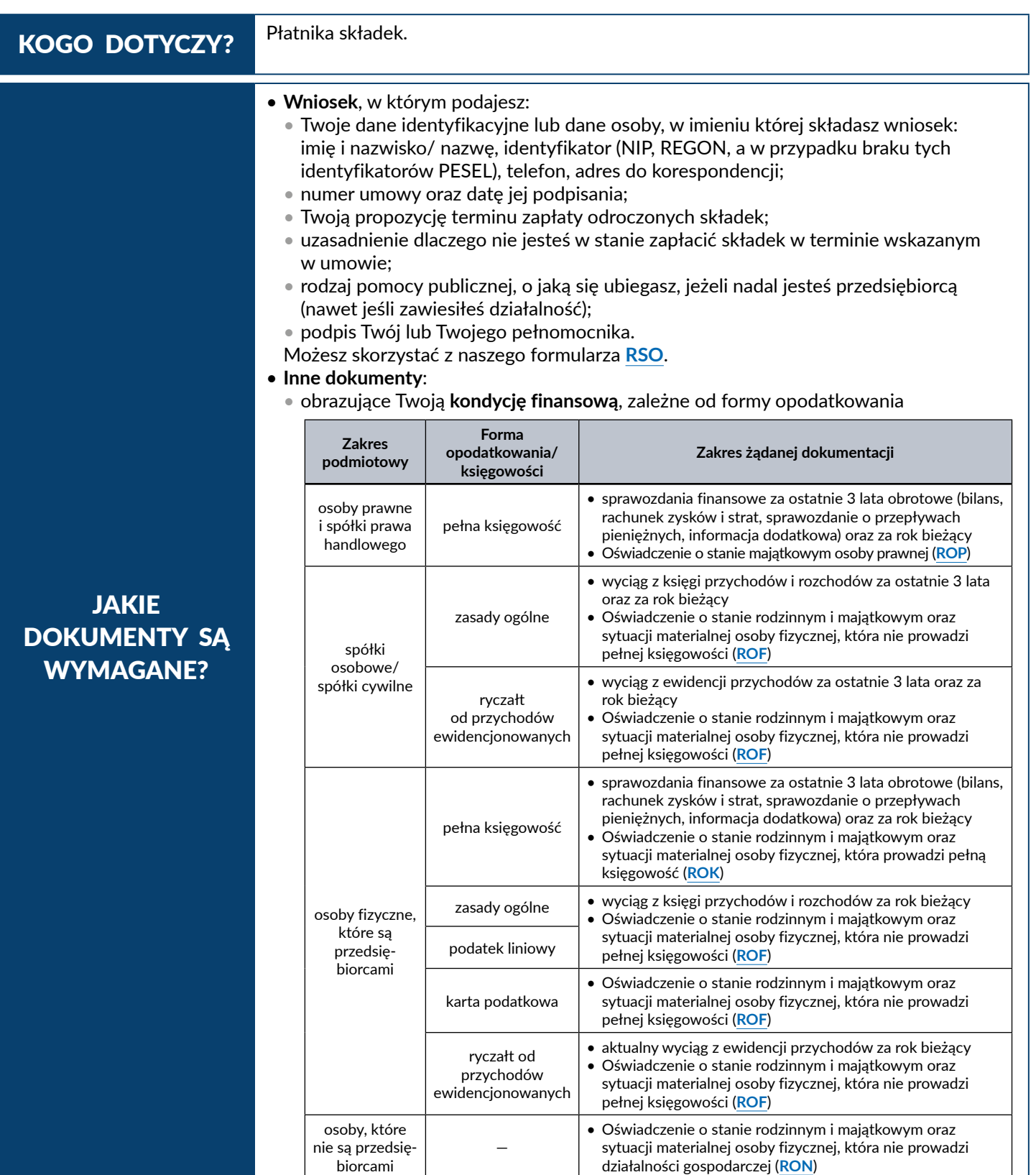

<u>zus</u>

| ZAKŁAD<br>| UBEZPIECZEŃ SPOŁECZNYCH

 $\mathbf{I}$ 

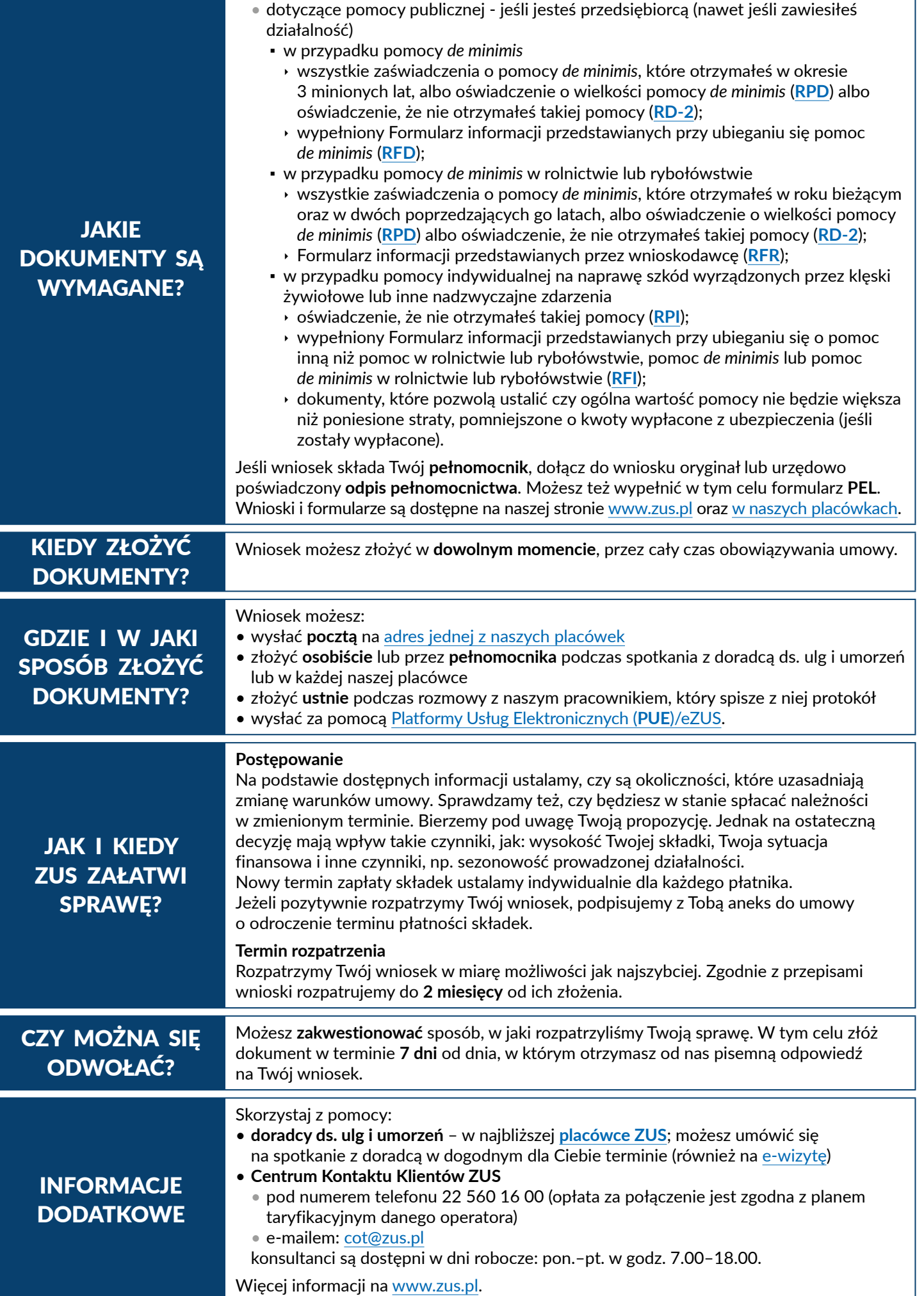

Karta ma charakter informacyjny i nie stanowi wykładni prawa.

Platforma Usług Elektronicznych (PUE) ZUS/eZUS to nowoczesna i wygodna forma kontaktu z ZUS. Dzięki PUE/eZUS możesz załatwić wiele spraw związanych z ubezpieczeniami społecznymi przez internet. Klienci, którzy mają konto na PUE/eZUS, mogą m.in. składać elektronicznie wnioski, otrzymywać elektronicznie odpowiedzi od nas i rezerwować wizyty w naszych placówkach.

Jak rozpocząć korzystanie z PUE/eZUS

#### **Krok 1 – rejestracja**

Aby założyć profil na PUE/eZUS, musisz się zarejestrować. Podczas rejestracji otrzymujesz login i wybierasz hasło do swojego profilu PUE/eZUS. Aby się zarejestrować, wejdź na stronę [www.zus.pl](https://www.zus.pl) i wybierz opcję "Zarejestruj się".

## **Krok 2 – potwierdzenie tożsamości**

Ze względu na bezpieczeństwo danych osobowych, które są dostępne na PUE/eZUS, w ciągu 7 dni od dnia rejestracji potwierdź swoją tożsamość. Możesz to zrobić:

• osobiście w placówce ZUS – wystarczy jedna krótka wizyta z dokumentem stwierdzającym tożsamość, albo

• elektronicznie – jeśli masz profil zaufany ePUAP lub certyfikat kwalifikowany, możesz potwierdzić tożsamość już podczas rejestracji i w tym przypadku wizyta w placówce ZUS nie jest potrzebna.

Profil zaufany ePUAP jest bezpłatny. Aby go uzyskać, załóż konto na stronie [epuap.gov.pl](https://epuap.gov.pl/), złóż wniosek o profil zaufany i potwierdź tożsamość, np. w placówce ZUS albo w urzędzie miasta lub gminy.

Podpis kwalifikowany wydają uprawnione centra certyfikacji. Jest to usługa płatna. Jej koszt zależy m.in. od okresu ważności, na jaki certyfikat zostaje wydany. Każde z centrów prowadzi własną politykę cenową i dysponuje odmienną ofertą handlową.

### **Krok 3 – logowanie**

Aby zalogować się na swój profil na PUE/eZUS, na stronie internetowej [www.zus.pl](https://www.zus.pl/pue) wpisz login i hasło PUE/eZUS, a następnie wybierz przycisk "Zaloguj". Możesz również logować się przy użyciu [profilu zaufanego ePUAP](https://epuap.gov.pl/wps/portal) lub [certyfikatu kwalifikowanego](https://www.biznes.gov.pl/pl/portal/0075).

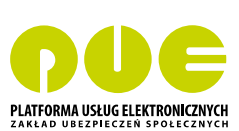